Before you set up and operate your Dell™ computer, see the safety instructions in the Product Information Guide. See your Owner's Manual for a complete list of features.

NOTE: Because the battery may not be fully charged, use the AC adapter to connect your new computer to an electrical outlet the first time you use the computer.

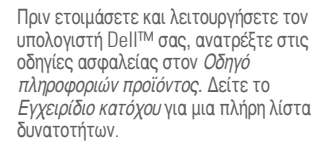

ΣΗΜΕΙΩΣΗ: Επειδή η μπαταρία μπορεί να μην είναι πλήρως φορτισμένη, χρησιμοποιήστε το μετασχηματιστή AC για να συνδέσετε τον νέο υπολογιστή σας σε μια ηλεκτρική πρίζα κατά την πρώτη χρήση του υπολογιστή.

### **A** ПРЕДУПРЕЖДЕНИЕ.

Перед установкой и использованием компьютера Dell™ прочтите указания по безопасности, описанные в Информационном руководстве по продуктам. Полный список функций см. в Руководство по эксплуатации.

ПРИМЕЧАНИЕ. Так как при первом использовании нового компьютера аккумулятор может быть не полностью заряжен. используйте адаптер переменного тока для подключения компьютера к электросети.

- 4. AC adapter connector
- 
- 5. IEEE 1394a connector
- 6. USB connectors (2)
- 
- 7. ExpressCard slot
- 8. Dell MediaDirect™ button
- 9. power button
- 10. 8-in-1 media card reader
- 11. wireless switch
- 12. touch pad buttons (2)
- 
- 13. audio connectors
- (1-microphone, 2-headphone)
- 14. touch pad
- 15. optical drive
- 
- 16. S-video TV-out connector
- 17. USB connectors (2)
- 18. video connector
- 19. media buttons
- 3. υποδοχή καλωδίου ασφαλείας 4. θύρα μετασχηματιστή AC 5. θύρα IEEE 1394a 6.  $\theta$ ú $\rho$ ες USB (2) 7. uποδοχή ExpressCard 8. κουμπί Dell MediaDirect™ 9. κουμπί λειτουργίας 10. συσκευή ανάγνωσης καρτών 8 σε 1 11. ασύρματος διακόπτης 12. κουμπιά επιφάνειας αφής (2) 13. θύρες σύνδεσης ήχου (1-μικρόφωνο, 2-ηχείο) 14. επιφάνεια αφής 15. μονάδα οπτικού δίσκου 16. θύρα S-video TV-out 17.  $\theta$ ύρες USB (2) 18. θύρα βίντεο 19. κουμπιά μέσων
- 3. Гнездо защитного кабеля 4. Разъем адаптера переменного тока 5. Разъем IEEE 1394a 6. **Разъем** USB (2) 7. Гнездо для платы ExpressCard 8. **Кнопка** Dell MediaDirect™ 9. Кнопка питания 10. Устройство чтения карт памяти 8-в-1 11. Переключатель беспроводной СВЯЗИ 12. Кнопки сенсорной панели (2) 13. Аудиоразъемы (1-микрофон, 2-наушники) 14. Сенсорная панель 15. Оптический лисковол 16. Выходной телевизионный разъем S-video 17. Разъемы USB (2) .3 חריץ כבל אבטחה .4 מחבר מתאם זרם חילופין Dell MediaDirect™ לחצן .8 .10 קורא כרטיס מדיה 8 ב- 1 .12 לחצני משטח מגע (2) (מיקרופון 1, אוזניות 2) S-video TV-out מחבר .16
- 18. Видеоразъем
- 19. Кнопки мультимедиа

# Setting Up Your Computer

Пροετοιμασία του υπολογιστή | <mark>Настройка компьютера | התקנת המחשב</mark>

## **A** CAUTION:

## Δ ΠΡΟΣΟΧΗ:

3. security cable slot

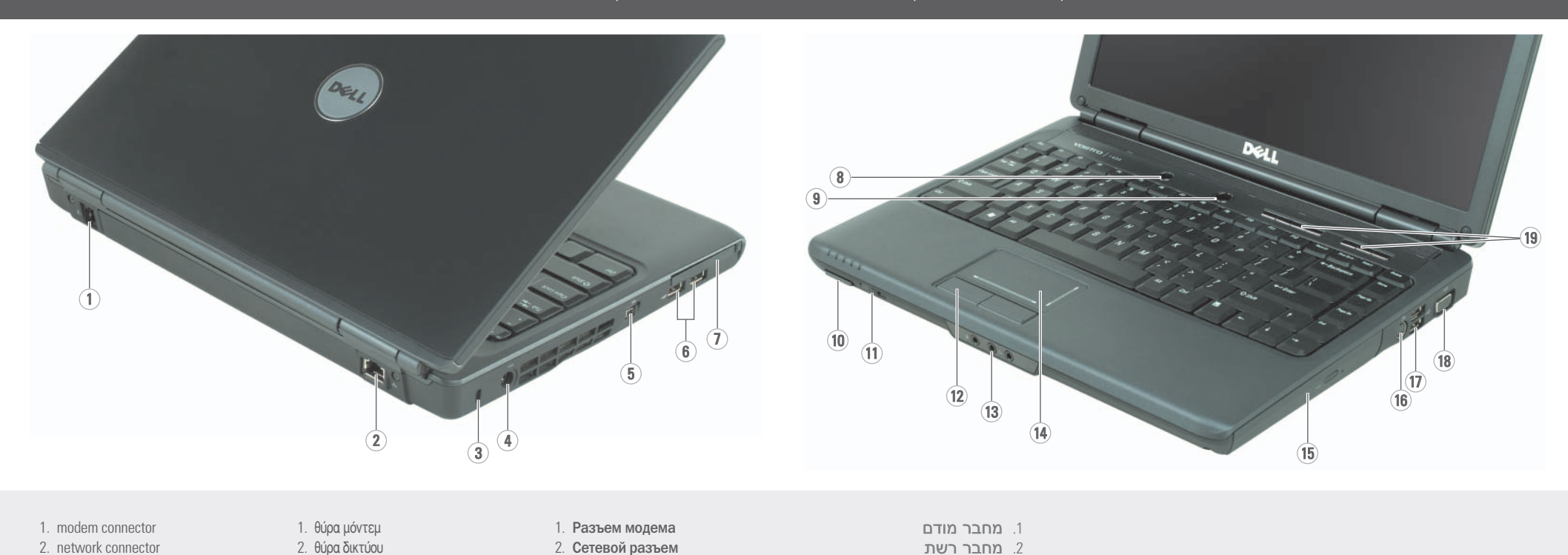

.5 מחבר 1394 IEEE .6 מחברי (2) USB .7 חריץ ExpressCard

.9 לחצן הפעלה

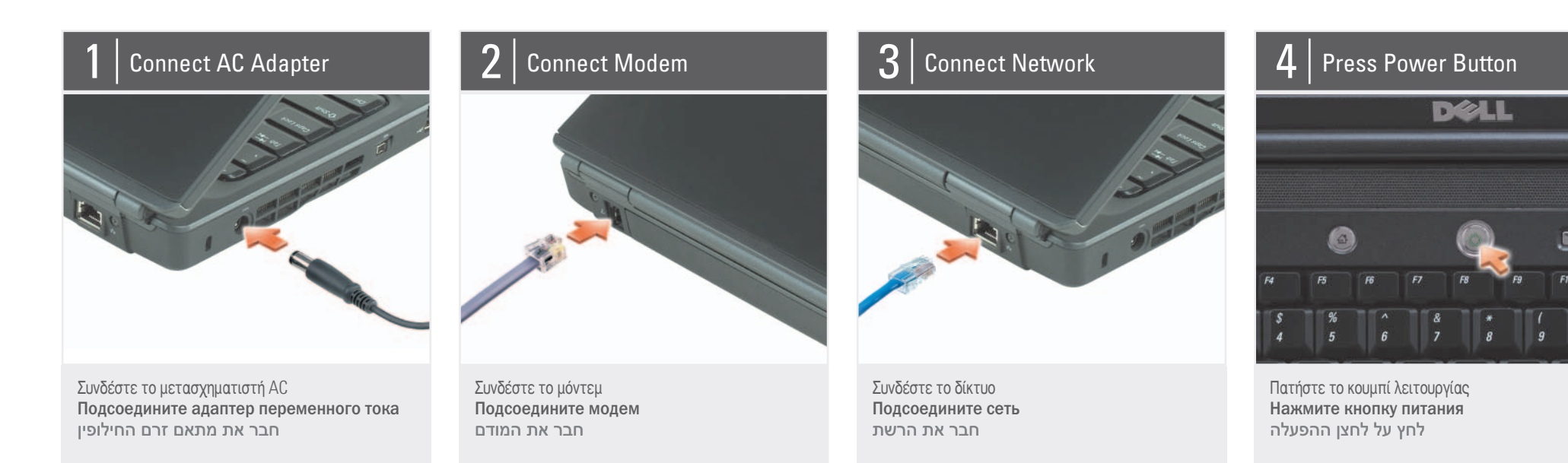

## About Your Computer | Πληροφορίες για τον υπολογιστή σας | **Ο κοмпьютере** | **Σύλλο**

.11 מתג אלחוט

.13 מחברי שמע

.14 משטח מגע .15 כונן אופטי

.17 מחברי (2) USB .18 מחבר מסך .19 לחצני מדיה

### התראה**:**

לפני שתתקין ותפעיל את מחשב <sup>Dell™</sup> שברשותך, עיין בהוראות הבטיחות המפורטות ב*מדריך מידע המוצר*. לקבלת רשימה מלאה של תכונות, עיין ב*מדריך למשתמש*.

**הערה:** מכיוון שהסוללה עשויה שלא להיות טעונה לגמרי, השתמש במתאם זרם החילופין כדי לחבר את המחשב החדש לשקע חשמל, בשימוש הראשון במחשב.

Flocstoupdoid Tou UnoloyioTih | Hactpoöks komnbrotepa | QUENTA TATAT

## Setting Up Your Computer

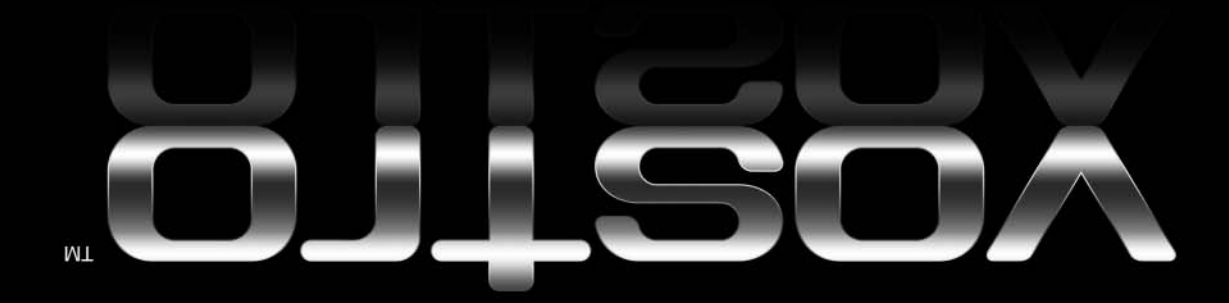

Information in this document is subject to change without notice.

© 2007 Dell Inc. All rights reserved.

Reproduction in any manner whatsoever without the written permission of Dell Inc. is strictly forbidden.

Dell, the DELL logo, and Vostro are trademarks of Dell Inc. Dell disclaims proprietary interest in the marks and names of others.

April 2007

Οι πληροφορίες αυτού του εγγράφου<br>μπορεί να αλλάξουν χωρίς προειδοποίηση

> $\circ$  2007 Dell Inc. Με επιφύλαξη παντός δικαιώματος.

Απαγορεύεται αυστηρά η αναπαραγωγή με ïδιει για γίνεται προστήματα για προστήματα με τη μεταπολήφη.<br>Το ποιοδήποτε τρόπο γωρίς τη γραπτή άδεια της Dell Inc.

Η ονομασία *Dell,* το λογότυπο *DELL* και η ονομασία *Vostro* είναι εμπορικά σήματα της<br>Dell Inc. παραιτείται από κάθε δικαίωμα σε<br>εμπορικά σήματα και εμπορικές ονομασίες<br>τρίτων.

#### Απρίλιος 2007

**Апрель 2007** 

ний других кол

See your Owner's Manual for more information about using your computer If you do not have a pri

## Εύρεση απαντήσεων

υπολογιστή σας. <u>Αν δεν έχετε ένα έντυπο</u>

Ανατρέξτε στο *Εγχειρίδιο* κατόχου for για περισσότερες πληροφορίες σχετικά με τη χρήση του

#### Поиск ответов

Подробную информацию об использовании компьютера см. Руководство по

copy of the Owner's Manual, you can view it online by clicking the Documentation and Support icon on the desktop or go to

support.dell.com.

αντίγραφο του *Εγχειριδίου* κατόχου, μπορείτε να το δείτε online κάνοντας κλικ στο εικονίδιο Documentation and Support (Τεκμηρίωση και υποστήριξη) στην επιφάνεια εργασίας σας ή στη διεύθυνση support.dell.com.

эксплуатации.

При отсутствии печатной копии Руководство по эксплуатации можно просмотреть электронную версию, щелкнув значок Documentation and Support «Документация è ïîääåðæêà» íà лана на нами<br>рабочем столе или посетив веб-узел support.dell.com.

www.dell.com | support.dell.com

## Finding Answers

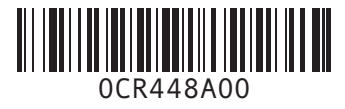

**DELL** 

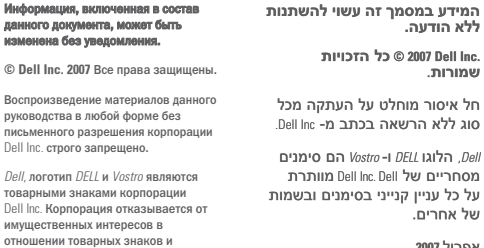

#### Wireless Network (Optional)

- 1. Internet service 2. cable or DSL modem 3. wireless router
- 4. desktop computer with network adapter
- (optional) 5. portable computer with wireless network card

See your computer or router's documentation for more information on how to set up and use your wireless network.

#### **Ασύρματο δίκτυο** (προαιρετικό)

- 1. Υπηρεσία Internet
- 2. Καλωδιακό ή DSL μόντεμ 3. Ασύρματος δρομολογητής
- (router)
- 4. Επιτραπέζιος υπολογιστής με κάρτα δικτύου
- (προαιρετικά)
- 5. Φορητός υπολογιστής με κάρτα ασύρματου δικτύου

Ανατρέξτε στην τεκμηρίωση του υπολογιστή ή του δρομολογητή σας για περισσότερες πληροφορίες σχετικά με τη ρύθμιση και τη χρήση του ασύρματου δικτύου σας.

#### Беспроводная сеть (необязательно)

- 1. Услуги Интернета 2. Кабельный модем или
- модем DSL
- 3. **Беспроводной** маршрутизатор 4. Настольный компьютер
- с сетевым адаптером (необязательно) 5. Переносной компьютер

с платой беспроводной сети

#### Для получения дополнительной информации о настройке и использовании беспроводной сети см. документацию, прилагаемую к компьютеру или маршрутизатору.

#### Printed in Ireland Εκτυπώθηκε στην Ιρλανδία Напечатано в Ирландии הודפס באירלנד

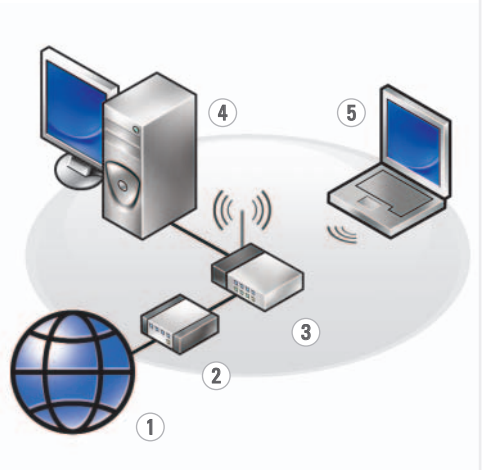

של אחרים.

אפריל **2007**

#### **חיפוש תשובות**

לקבלת מידע נוסף אודות שימוש במחשב, עיין ב*מדריך למשתמש*.

אם אין ברשותך עותק מודפס של ה*מדריך למשתמש*, באפשרותך להציגו בצורה מקוונת על-ידי לחיצה על הסמל  **Documentation and Support**

(תיעוד ותמיכה) בשולחן העבודה, או עבור אל .**support.dell.com**

## **רשת אלחוטית (אופציונלי)**

- .1 שירותי אינטרנט .2 מודם כבלים או DSL .3 נתב אלחוטי .4 מחשב שולחני עם מתאם רשת (אופציונלי) .5 מחשב נייד עם
- לקבלת מידע נוסף

## כרטיס רשת אלחוטי אודות הגדרת הרשת

האלחוטית והשימוש

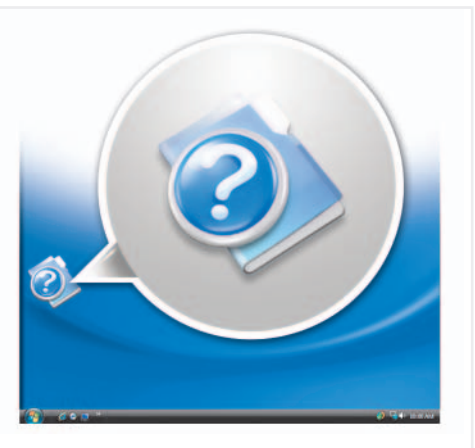

בה, עיין בתיעוד המחשב או הנתב.